To enter your personal mobile for the NUaccess Reset Forgotten Password Utility follow the steps below.

<u>IMPORTANT NOTE:</u> It can take up to 3 hours before the mobile number can be used in conjunction with the forgotten password utility.

- 1. Log into HRonline.
- 2. Click on My HR, Employment, My Staff Directory Details.

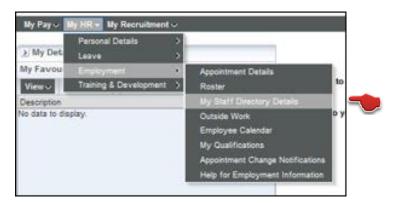

The Employee Attributes screen will appear.

3. Click on the IT- IT Communications attribute.

| Employee Attributes                  |                                                       |                                                                                      |
|--------------------------------------|-------------------------------------------------------|--------------------------------------------------------------------------------------|
| Attribute Type                       | Attribute Value                                       | Comments                                                                             |
| 1. FOCUS - Area of Academic<br>Focus | 00001 - Focus Area not applicable                     | Enter primary area of Academic Focus.One only. (comments not displayed on directory) |
| 2. HR - Staff Contact Details        | 1 - Work Phone Number                                 | (02) 49123456                                                                        |
| 3. HR - Staff Contact Details        | 2 - Work Fax Number                                   | (02) 49211234                                                                        |
| 4. HR - Staff Contact Details        | 3 - Work Mobile Number                                | Enter work mobile number only                                                        |
| 5. HR - Staff Contact Details        | 4 - Room Number                                       | CT310                                                                                |
| 6. HR - Staff Contact Details        | 5 - Emergency Contact SMS. Not for Staff<br>Directory | 0458123456                                                                           |
| 7. HR - Staff Contact Details        | 6 - Building                                          | CT Building                                                                          |
| 8. HR - Staff Contact Details        | 7 - Team or Work Group                                | IT Services                                                                          |
| 9. HR - Staff Contact Details        | 8 - Location                                          | Callaghan                                                                            |
| 10. IT - IT Communications           | MOB - IT Alert Mobile Number                          |                                                                                      |
| 11. LINKS - Web links                | PROF - Profile url                                    | Copy and Paste profile URL here                                                      |

4. In the **Comments** field enter your personal mobile to use with the Reset Forgotten Password utility. <u>This must</u> <u>be a valid mobile number – numeric characters only, no spaces.</u>

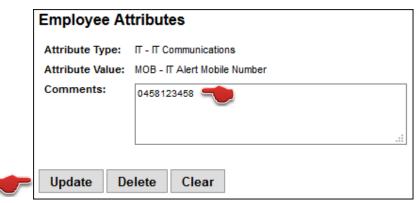

5. Click **Update** to save. Confirmation will be presented as below, if the save was successful.

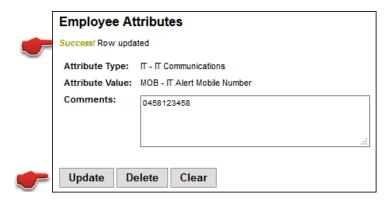

6. You can confirm that the IT Alert Mobile Number has been updated correctly by checking the Employee Attributes via My HR, Employment, My Staff Directory Details.

| Attribute Type                       | Attribute Value                                       | Comments                                                                             |
|--------------------------------------|-------------------------------------------------------|--------------------------------------------------------------------------------------|
| 1. FOCUS - Area of Academic<br>Focus | 00001 - Focus Area not applicable                     | Enter primary area of Academic Focus.One only. (comments not displayed on directory) |
| 2. HR - Staff Contact Details        | 1 - Work Phone Number                                 | (02) 49123456                                                                        |
| 3. HR - Staff Contact Details        | 2 - Work Fax Number                                   | (02) 49211234                                                                        |
| 4. HR - Staff Contact Details        | 3 - Work Mobile Number                                | Enter work mobile number only                                                        |
| 5. HR - Staff Contact Details        | 4 - Room Number                                       | CT310                                                                                |
| 6. HR - Staff Contact Details        | 5 - Emergency Contact SMS. Not for Staff<br>Directory | 0458123456                                                                           |
| 7. HR - Staff Contact Details        | 6 - Building                                          | CT Building                                                                          |
| 8. HR - Staff Contact Details        | 7 - Team or Work Group                                | ∏ Services                                                                           |
| 9. HR - Staff Contact Details        | 8 - Location                                          | Callaghan                                                                            |
| 10. IT - IT Communications           | MOB - IT Alert Mobile Number                          | 0458123458                                                                           |
| 11. LINKS - Web links                | PROF - Profile url                                    | Copy and Paste profile URL here                                                      |